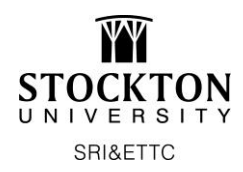

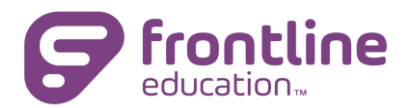

## *How to Access and Register for Events*

## Click [here](https://www.mylearningplan.com/Webreg/catalog.asp?H=1&D=19926) for the SRI&ETTC Catalog

Use the search tools to locate the workshop you want to register for. You can search by date, title, or category

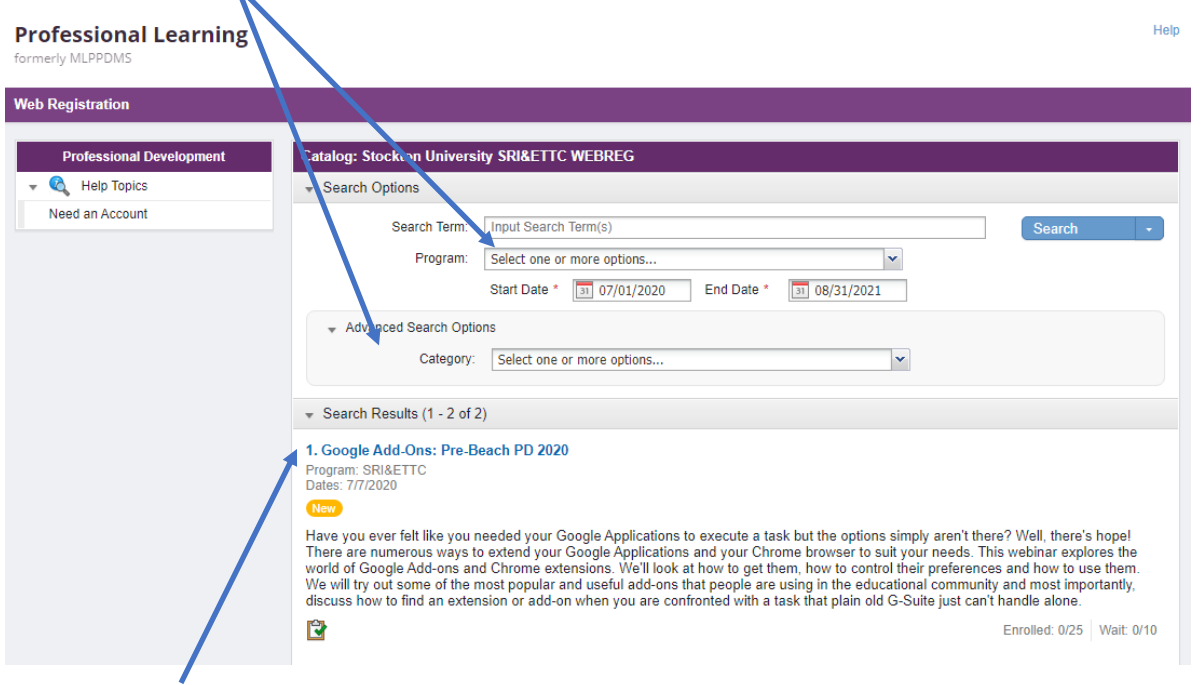

Click on the blue title of the event you want to register for to view the full details:

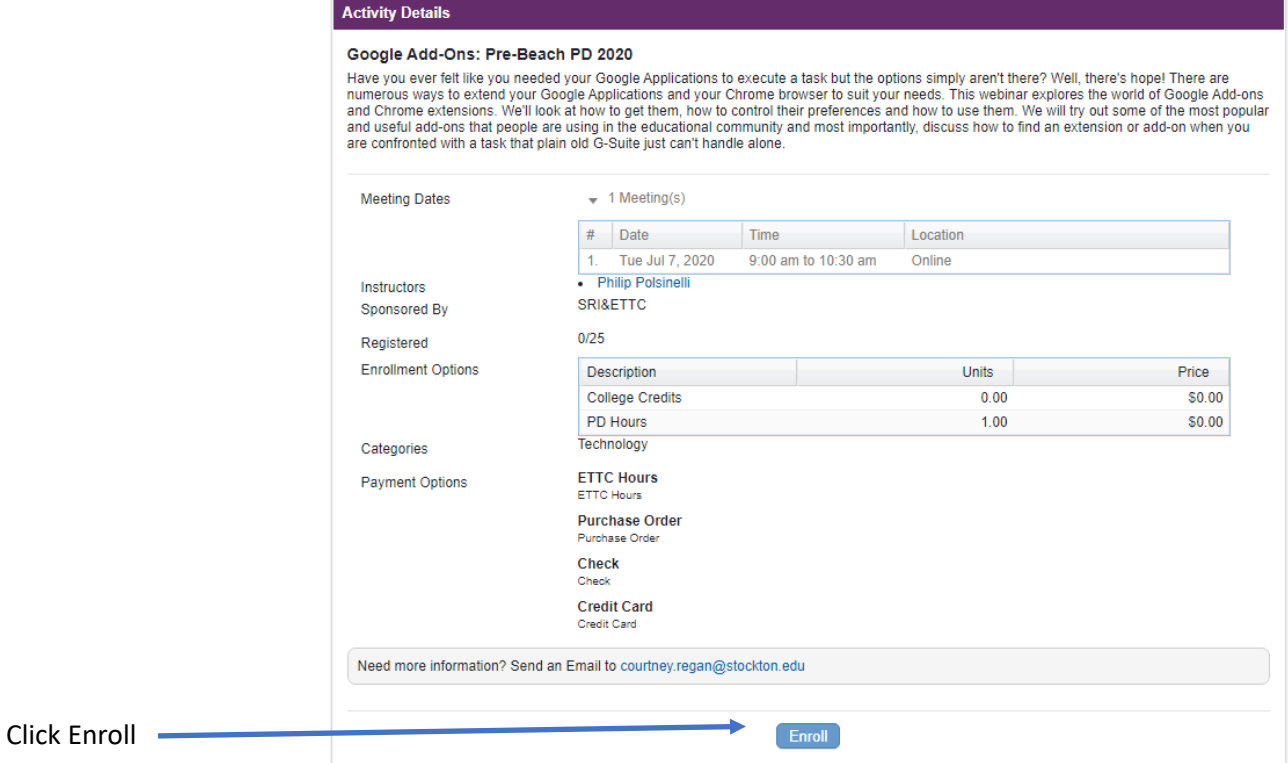

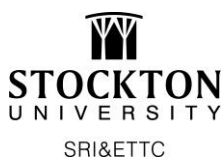

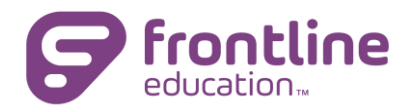

You will be prompted to log in to register. Select the appropriate link:

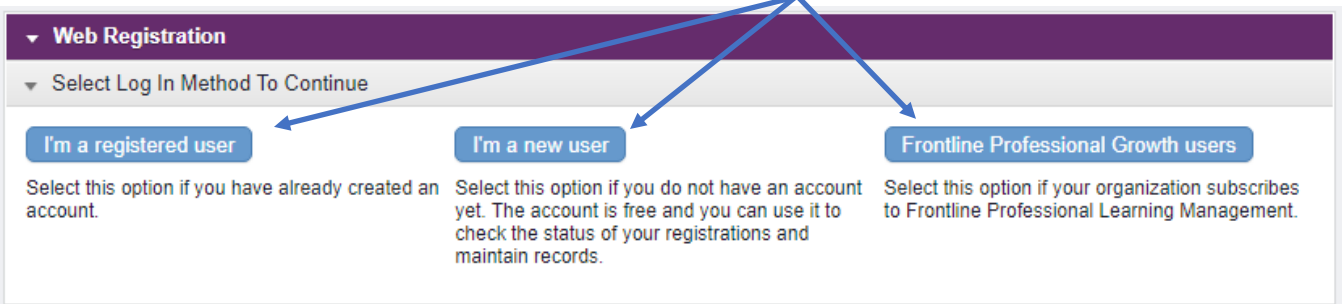

If a new user, enter the required information. After you enter your name and email, additional information will be requested. You will only need to do this when creating your account. The information will be saved for the next time you log in.

When done, click "Create Account".

Once logged in, the registration form will appear:

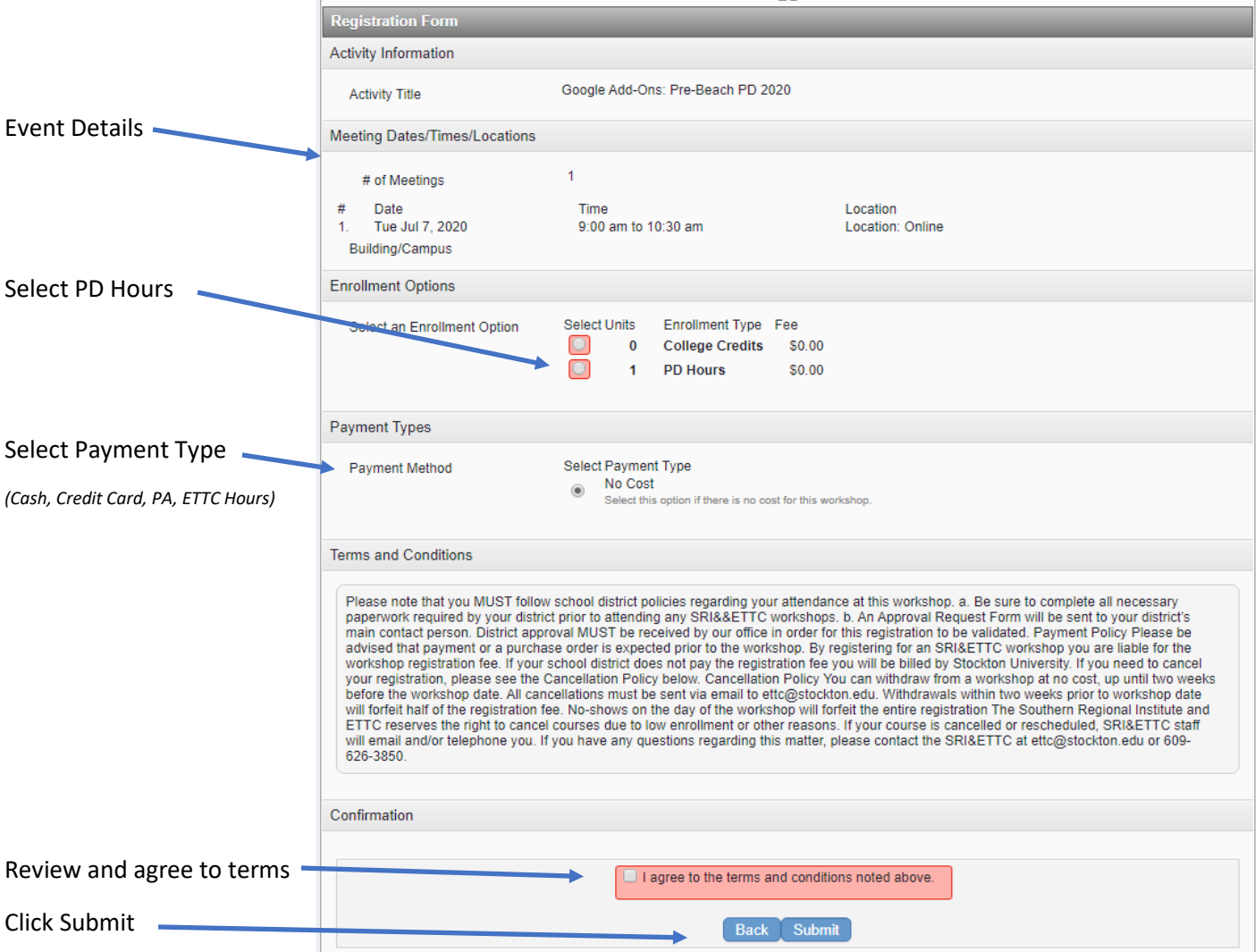

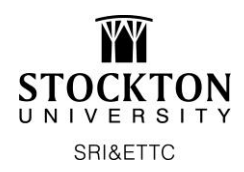

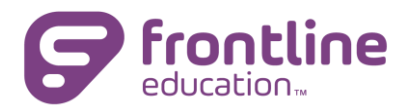

## *Registration Confirmation*

You will receive a confirmation message at the time of submitting a registration request:

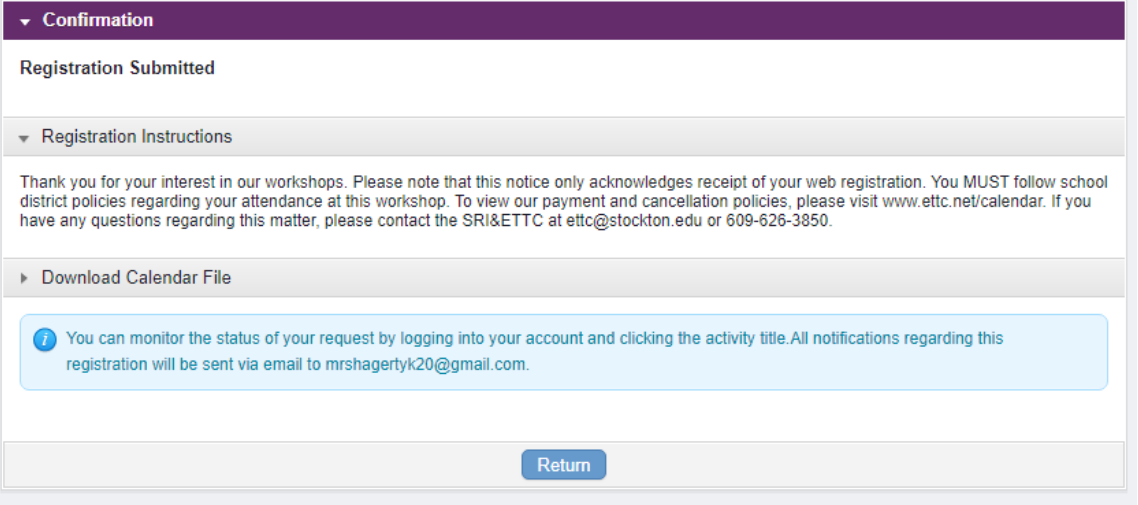

When you click return to your dashboard, you will also see your registrations under "My Professional Development"

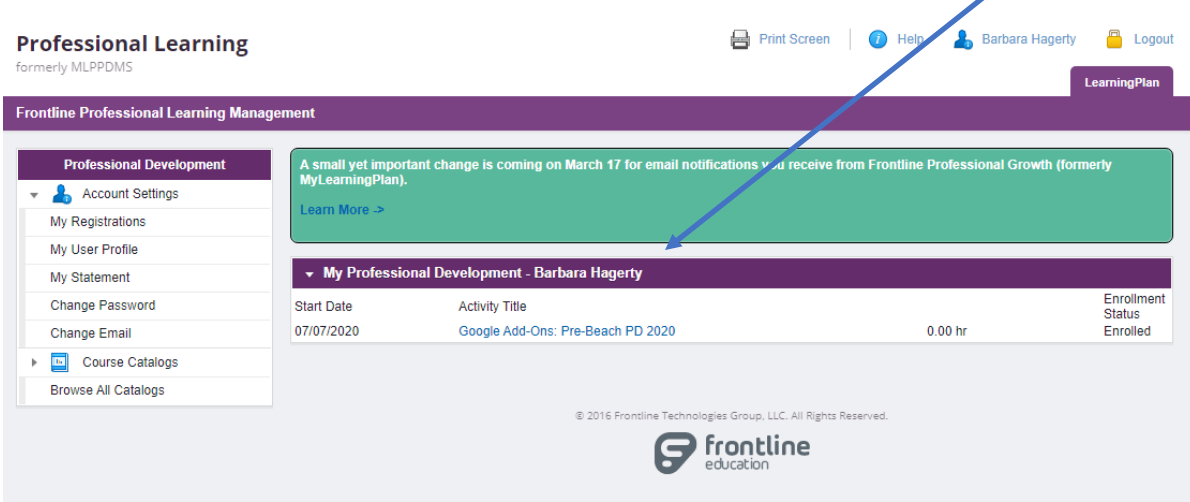

If you have any questions, please contact:

SRI&ETTC

Phone: 609-626-3850

Email: [ettc@stockton.edu](mailto:ettc@stockton.edu)

Website: www.ettc.net